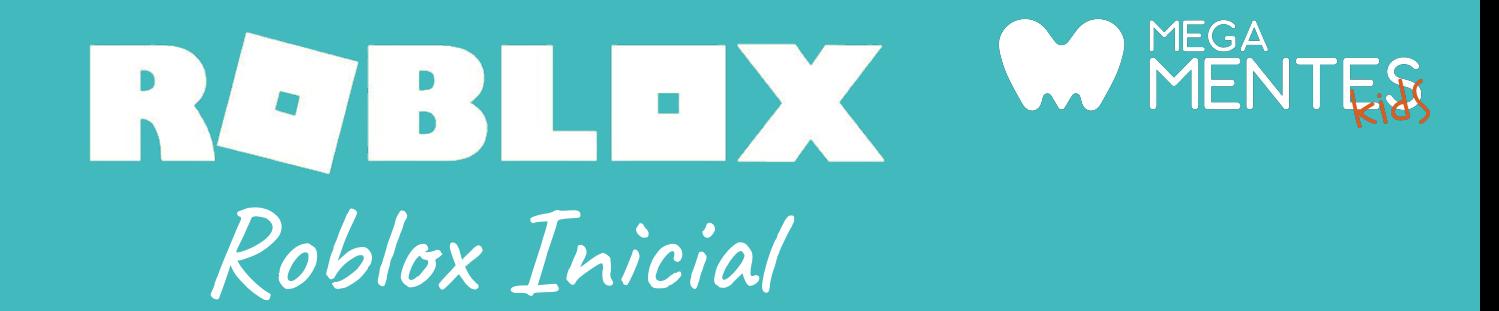

Nuestro curso está especialmente diseñado para aprender Roblox desde lo más básico a niveles avanzados.

Aprenderás a:

- Desarrollar entornos gráficos 3D.
- Crear objetos personalizados utilizando las diferentes herramientas que nos brinda la plataforma.
- Aplicar distintos efectos (como fuego, humo, partículas, etc).
- Programar nuestras creaciones a través de Scripts en programación LUA.

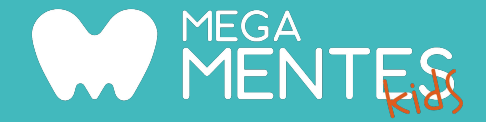

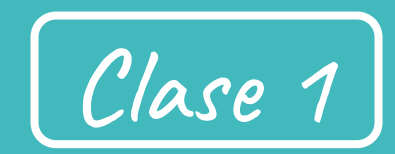

Roblox Studio

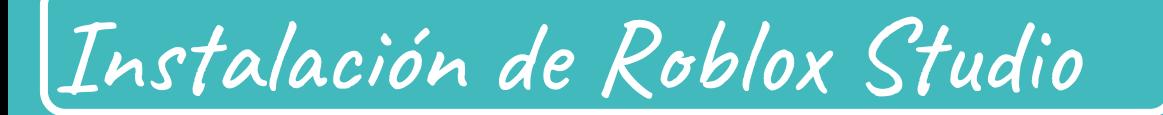

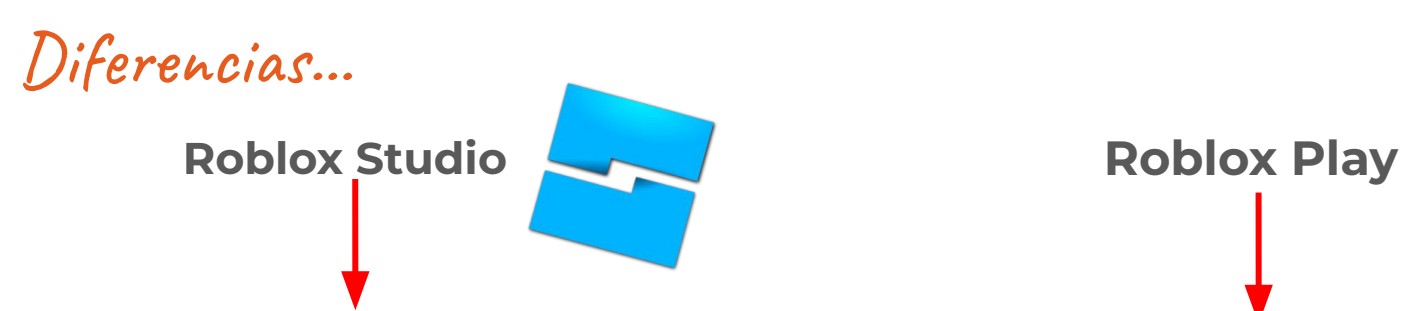

Aquí podremos crear nuestros propios juegos, implementando códigos hechos por nosotros mismos.

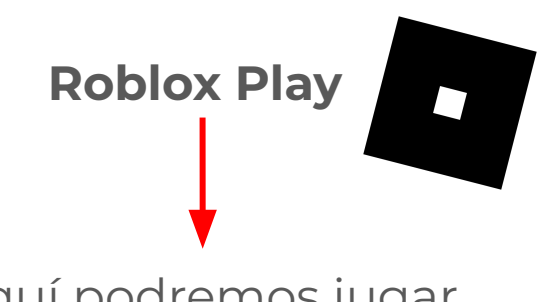

Aquí podremos jugar los juegos creados por otros jugadores o por nosotros mismos.

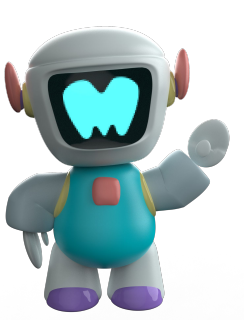

MEGA<br>MENTER

Instalación de Roblox Studio

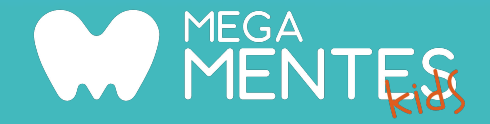

Para descargar Roblox Studio debemos:

1. Entrar a <https://www.roblox.com/Login> y crear nuestro usuario de Roblox

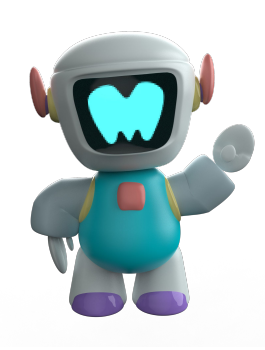

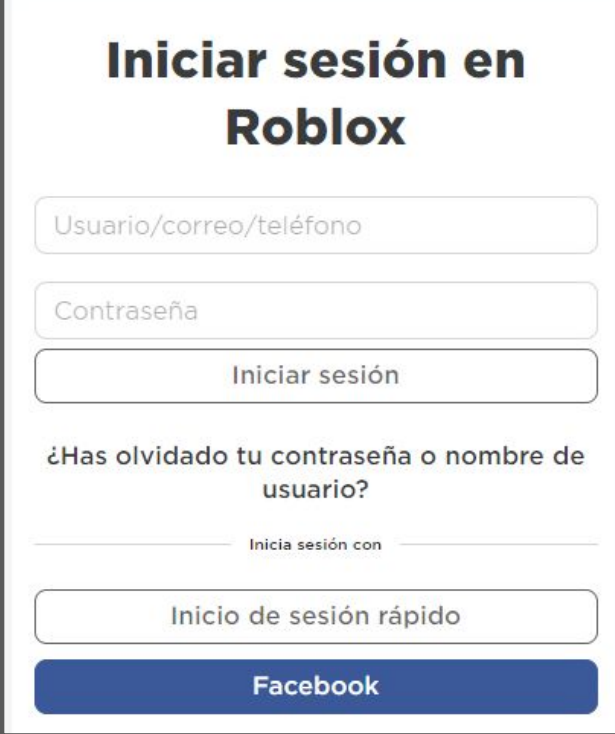

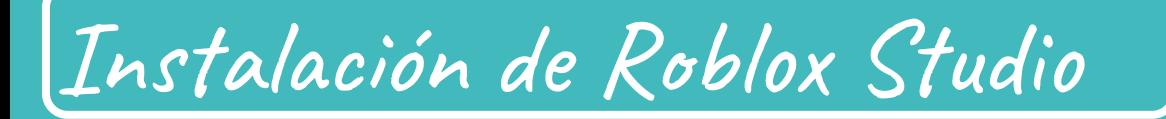

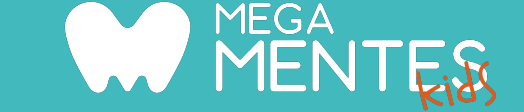

2. Una vez creado nuestro usuario, y dentro de la plataforma, tendremos que ir hacia **Crear:**

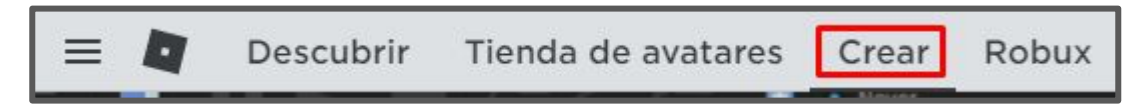

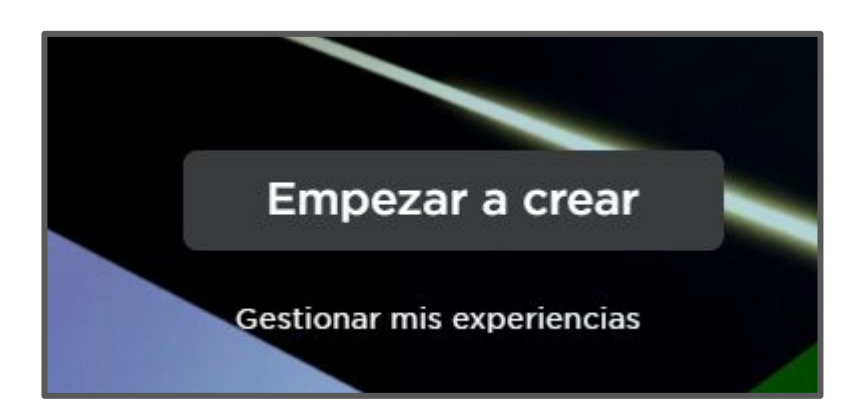

3. Aquí debemos hacer clic en **Empezar a crear.**

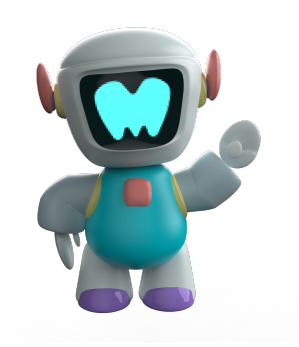

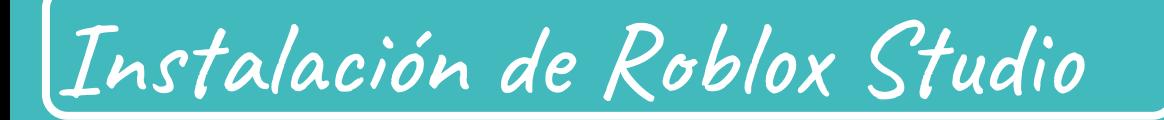

4. Se nos abrirá una pestaña en la cual debemos seleccionar **Abrir Roblox.**

W MENTER

#### 5. Luego, **Descargar Studio.**

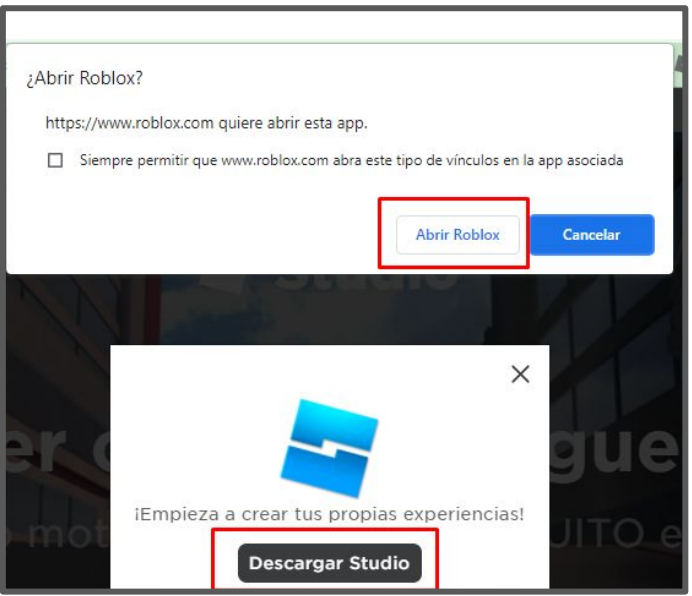

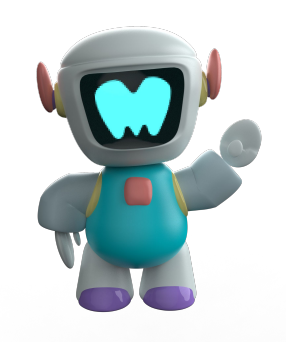

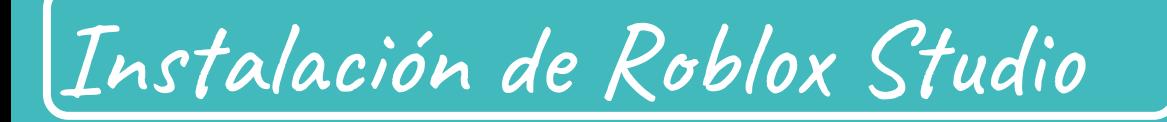

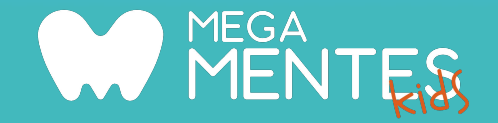

- 6. Finalmente, veremos Roblox Studio descargado en nuestro navegador. Le hacemos clic y comenzará a instalarse.
- Una vez que termine de instalarse, el programa se abrirá solo.

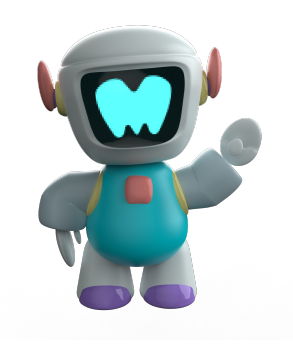

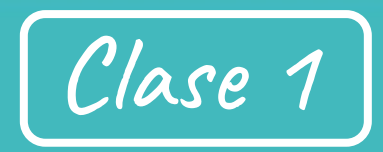

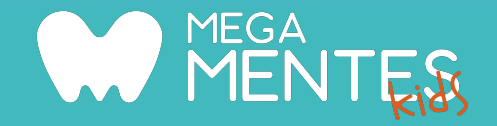

¿Qué vemos hoy?

- Usar la plataforma para usar todas las funcionalidades que ofrece el curso.
- Instalación de Roblox Studio.
- Aprendemos a movernos dentro del editor.
- Usamos las herramientas, seleccionar, mover, escalar y girar. Creamos una casa fácil usando las piezas, colores, materiales, la anclamos y la agrupamos.

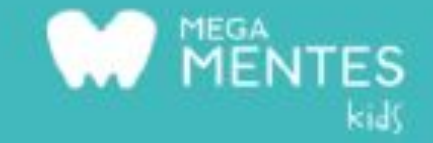

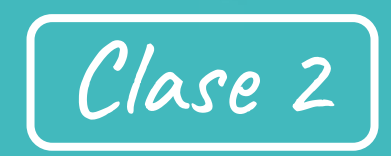

3D

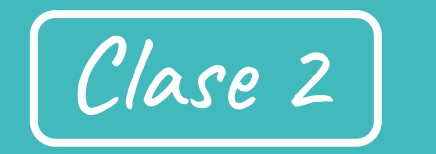

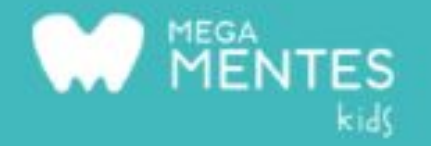

¿Qué vemos hoy?

- Creamos un parkour.
- Aprendemos a eliminar el baseplate, ponemos transparencias, efectos y trabajamos con las colisiones.
- Usamos la herramienta de modelado sólido para crear nuevas formas.

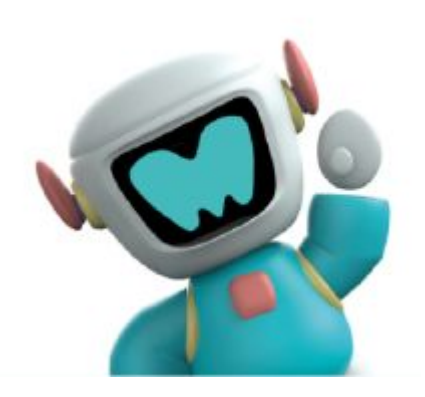

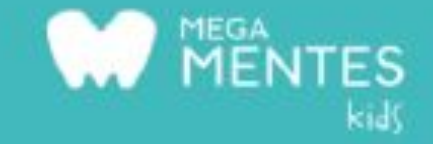

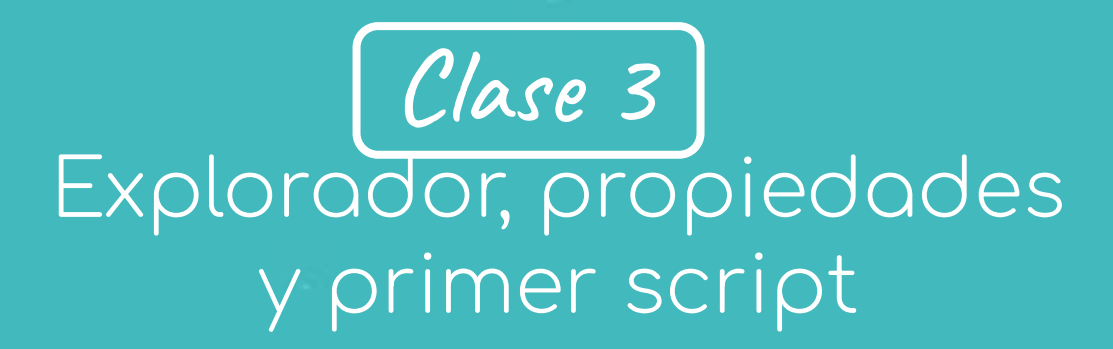

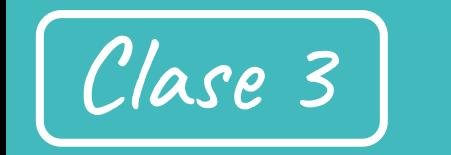

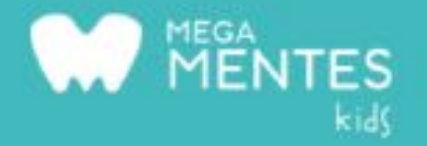

¿Qué vemos hoy?

- Ventana Explorer.
- Ventana Properties.
- Seguimos con nuestro parkour, ponemos texturas a las piezas,
- Hacemos un sistema de niveles usando los spawns y comenzamos a ver un script de cambio de color y bloque asesino.

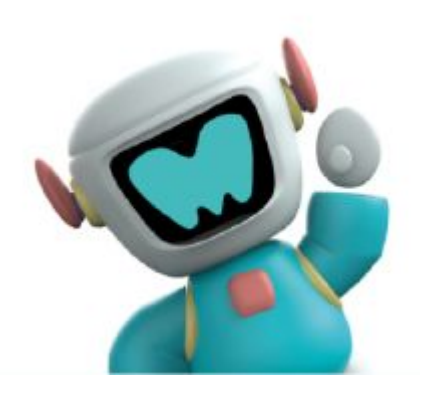

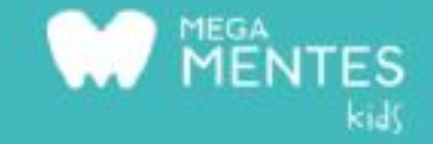

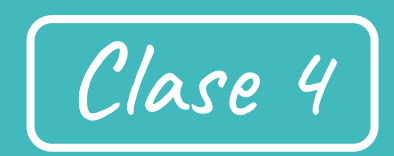

#### Terreno y Herramientas

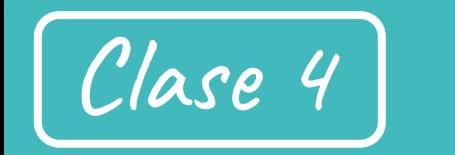

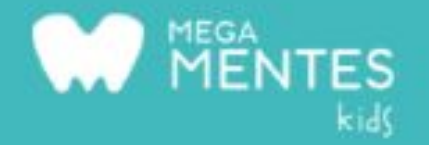

¿Qué vemos hoy?

- Abrimos un nuevo mundo y utilizamos la herramienta de terreno.
- Generamos un terreno, lo pintamos, y erosionamos el suelo para crear huecos.
- Aprendemos a hacer herramientas para agarrar, por ejemplo una antorcha o linterna.
- También aprenderemos a subir nuestros objetos para un futuro uso.

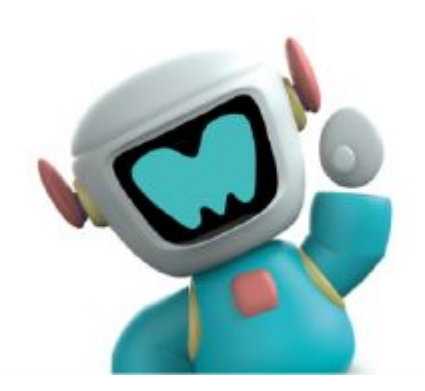

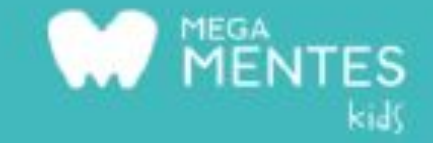

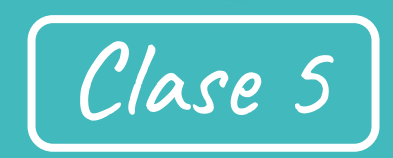

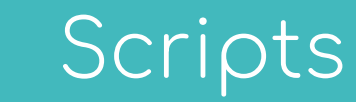

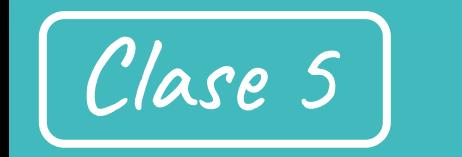

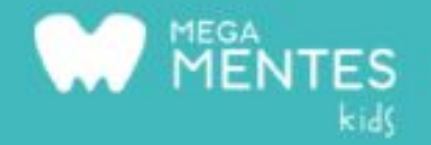

¿Qué vemos hoy?

- Programación básica a través de los SCRIPTS.
- Creamos una plataforma que cambie de color con scripts y un sistema de monedas.

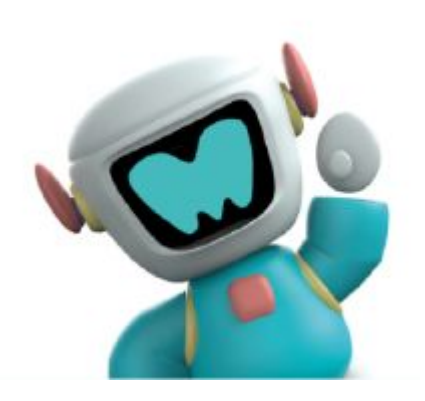

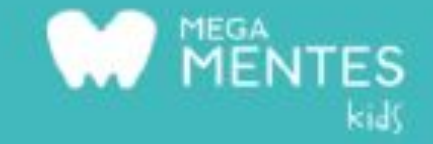

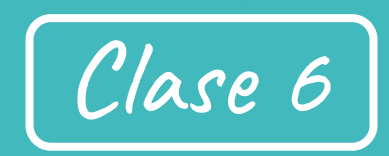

#### Programación de propiedades

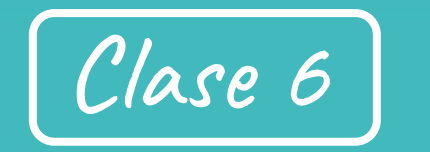

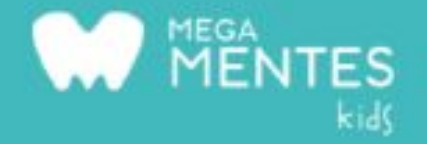

¿Qué vemos hoy?

- Programar las propiedades de los objetos, por ejemplo realizaremos qué objetos aparezcan y desaparezcan para realizar bloques más interesantes para nuestro juego.
- Seguimos con nuestro juego de monedas, ponemos una música y jugamos con la luz para que nuestro juego sea más interesante,
- configuramos el salto y la caminata para que sea más rápido, cambiamos nuestro avatar desde la caja de herramientas y lo ponemos a jugar como personaje principal.

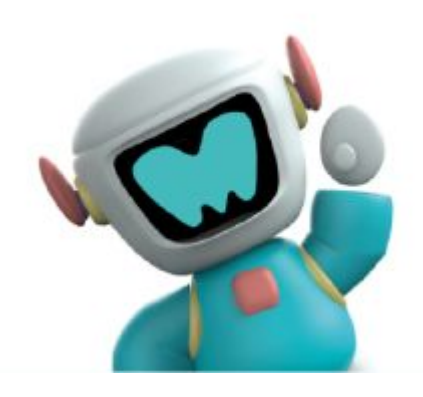

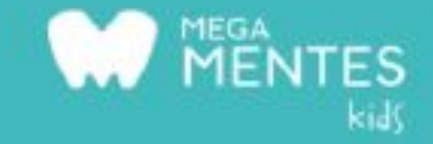

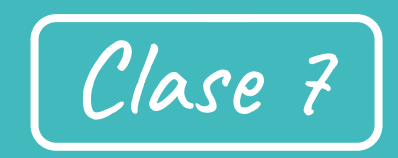

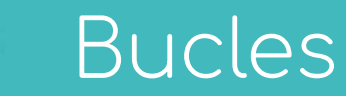

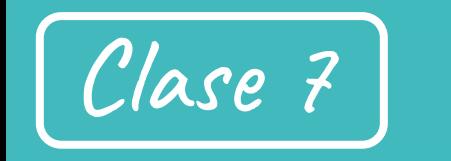

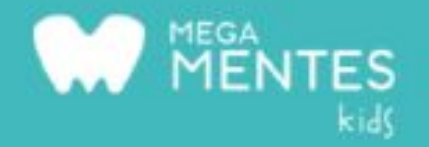

¿Qué vemos hoy?

- Cómo programar en Bucle, para que los bloques realicen acciones infinitamente con el menor código posible.
- Creamos un juego tipo Backrooms, le ponemos textura a las paredes.
- Hacemos un script para que las luces parpadeen, ponemos el juego de noche y le añadimos música.

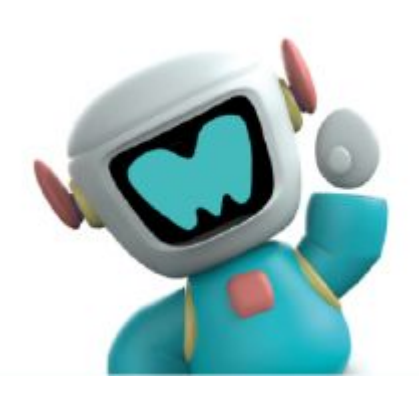

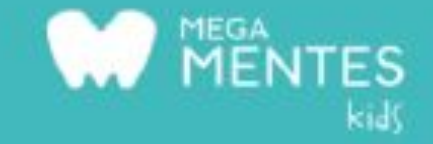

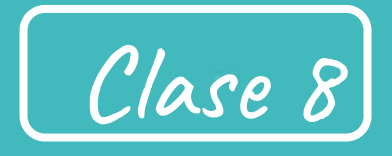

Cierre de proyecto y publicación de los juegos

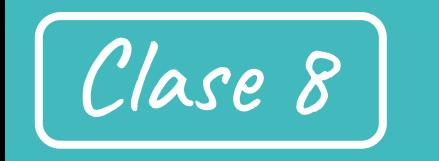

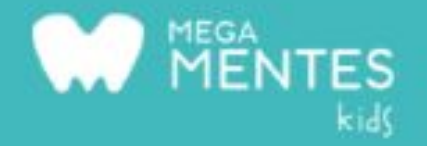

#### ¿Qué vemos hoy?

- Construímos un Rig, aprendemos a ponerle ropa desde la tienda de Roblox y le hacemos un script para que nos persiga y nos mate.
- Lo adherímos a nuestro juego de rooms
- Al final del curso publicamos todos nuestros juegos en la página de Roblox.

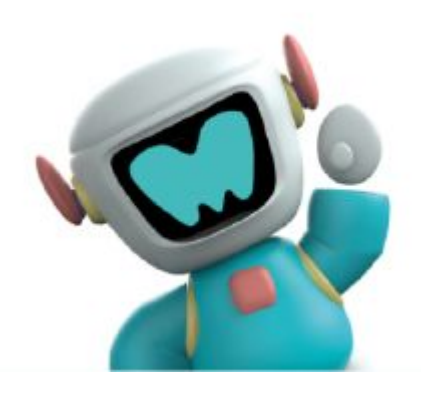